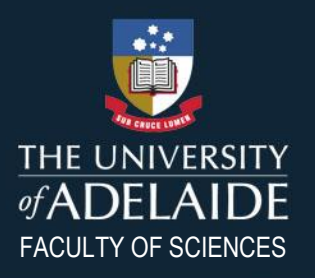

# CHEMWATCH MANIFEST USER GUIDE

#### **DEFINITIONS**

- **Chemical register** is a list of all hazardous chemicals, stored, handled or used at a workplace (or area of the workplace). The safety data sheets of all hazardous chemicals must be included with the register.
- **Chemical manifest** is a written summary of the hazardous chemicals used, handled or stored at a workplace, which is used by Emergency Services in the event of an emergency. Its principal purpose is to inform Emergency Services about the chemical hazards that may exist in a building so that appropriate action can be selected to prevent loss of life, minimise property damage and to prevent inappropriate action being taken. This is not what the Chemwatch chemical manifest is (see below).
- **Chemwatch chemical manifest** is the terminology Chemwatch uses to record your chemical register (see first definition).

#### **WHEN DO CHEMICAL REGISTERS NEED TO BE UPDATED?**

Every twelve months it is the responsibility of the lab/area supervisor to coordinate a review of hazardous chemicals within their area and (if necessary) update their chemical register. If you use Chemwatch you should login to check.

You ONLY need to update your chemical register if:

- You acquired completely new chemicals into the laboratory; OR
- Your individual chemical holding will exceed the maximum amount indicated for the particular chemical; OR
- A chemical is completely disposed of AND you will not obtain the chemical again in the foreseeable future (e.g. within 1 year).

#### **WHAT NEEDS TO BE INCLUDED ON A CHEMICAL REGISTER?**

Only chemicals classified as ['hazardous'](https://www.safework.sa.gov.au/resources/managing-risks-hazardous-chemicals-workplace) are required to be listed on a chemical register (including controlled substances, gas cylinders, radioactive materials [e.g. unsealed isotopes], radiation sources [e.g. mine tailings] and nanomaterials).

#### **Exceptions:**

- There is no need to record chemicals which are cleaning agents unless they are in industrial quantities of (i.e. 20L and above).
- There is no need to record chemicals which are normal office supplies e.g. liquid paper, white board cleaner, printer cartridges etc.
- There is no need to record chemicals which are under 10g or 10mL; unless it is:

## adelaide.edu.au

- a controlled substance class S8 or S9; or
- extremely hazardous i.e. are category 1 (GHS); or
- a restricted or prohibited carcinogen (see Appendix C\*); or
- a chemical of security concern or chemical weapon (see Appendix D\*); or
- nanomaterial; or
- radioactive material.

When updating registers there is a requirement to:

- Record all new chemicals and remove any chemicals which you no longer have; and
- Change amounts only if they have changed more than 1L or Kg.

**Not using Chemwatch?** Please note that any chemical register must at a minimum contain the following (Note: the register can contain extra information if required for other purposes and there is no defined format).

Chemical Name - Use the common name if it exists, and please put the name of the chemical before the concentration if applicable

Dangerous Goods/GHS information – You must record one or both of the below classifications on the register:

(1) GHS Class and Category (This is the Class and the Category under the Globally Harmonized system of classification and labelling of chemicals third edition 2009 e.g.Flammable Liquid Category 2); and/or

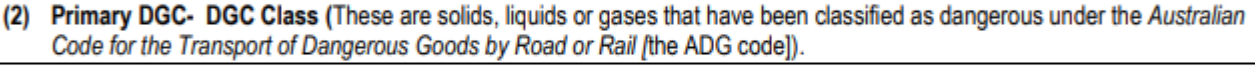

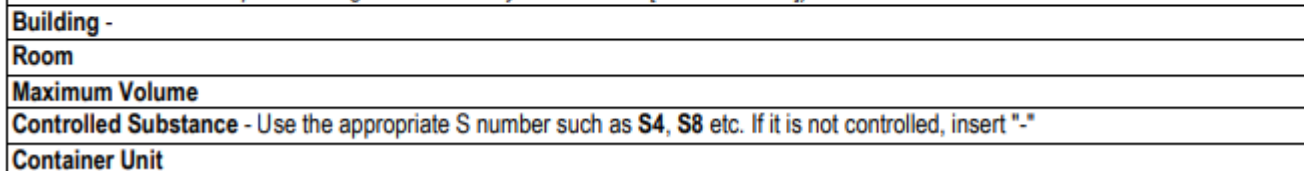

#### **CHEMWATCH LOGIN**

To access the Chemwatch chemical manifest of your lab/are, click on the following link and enter the relevant credentials from the list below:<https://jr.chemwatch.net/chemwatch.web/account/login>

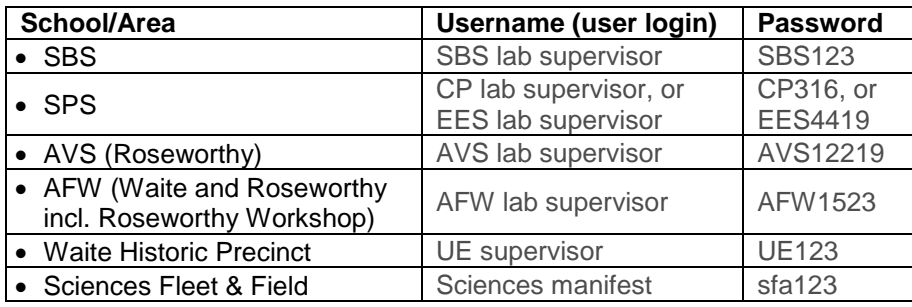

#### **The domain/account name is: uniadelaide**

If Chemwatch is already logged in as someone/somewhere else, then replace the login details with your own. Note the password is case sensitive.

If you have any difficulties with Chemwatch, the "**?**" button on the top right hand corner of the page provides an extensive help guide.

**TIP:** Chemwatch works best with Firefox or Chrome and is fastest in the early morning or late afternoon.

### **A. EDITING CHEMICAL QUANTITIES**

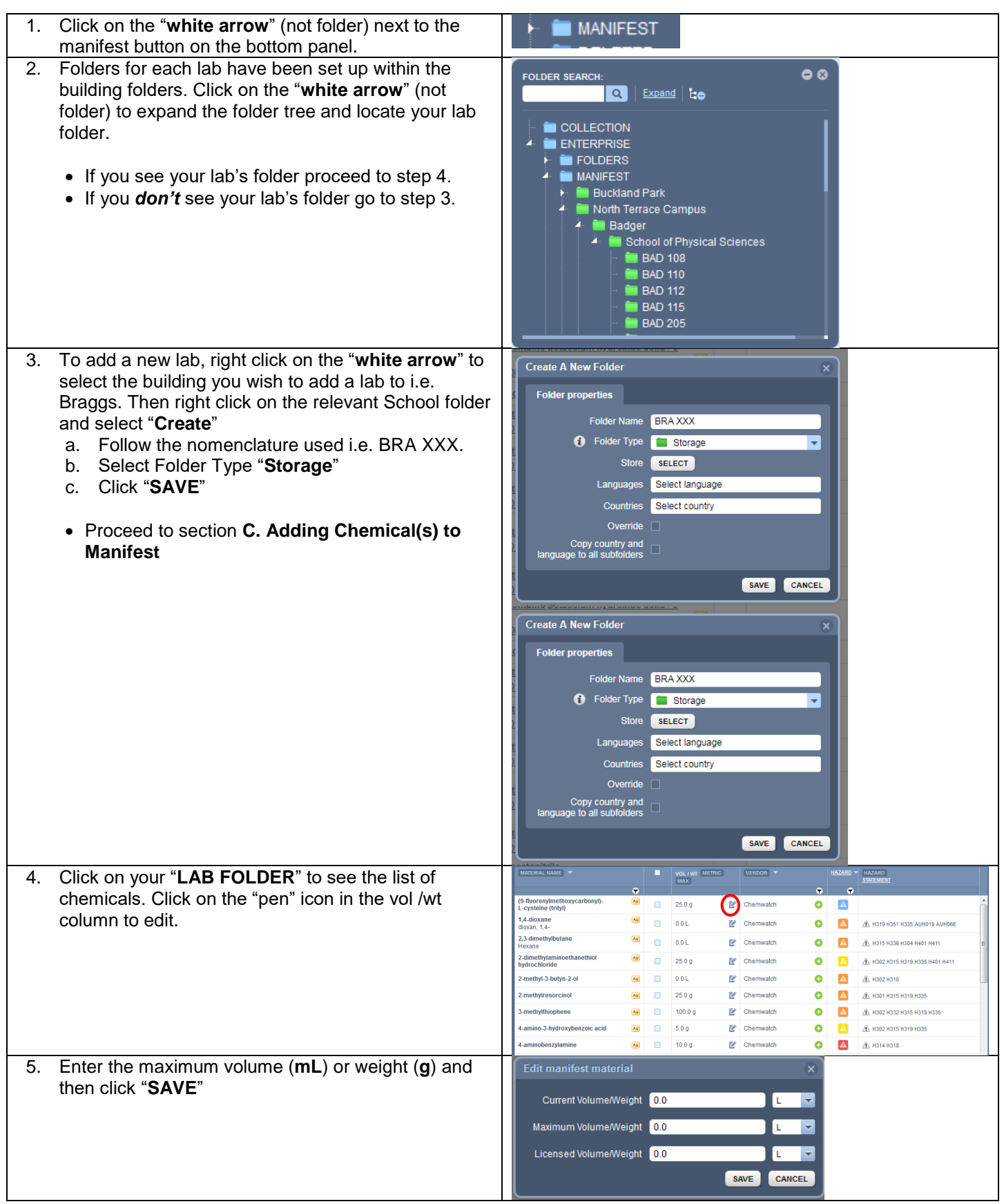

**Hint:** If you have added the maximum amount and the chemical listing shows "0", you may be looking at the total volume rather than the maximum volume. Click on the button at the top of the page to toggle between the maximum and total volume display.

**Hint:** The folder contents may not be displayed completely on the screen and you may have to scroll to the right to see all the columns.

#### **B. REMOVE CHEMICAL(S) FROM MANIFEST**

1. To remove an entry, right click anywhere in the row and then select "**Remove"**. You can remove multiple items by selecting the items using the squares on the left and then right clicking to select "**Remove**".

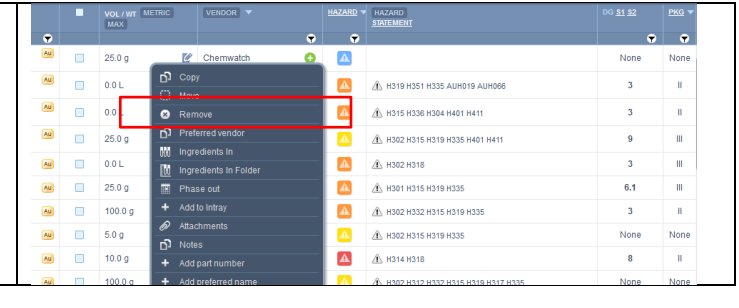

### **C. ADDING CHEMICAL(S) TO MANIFEST**

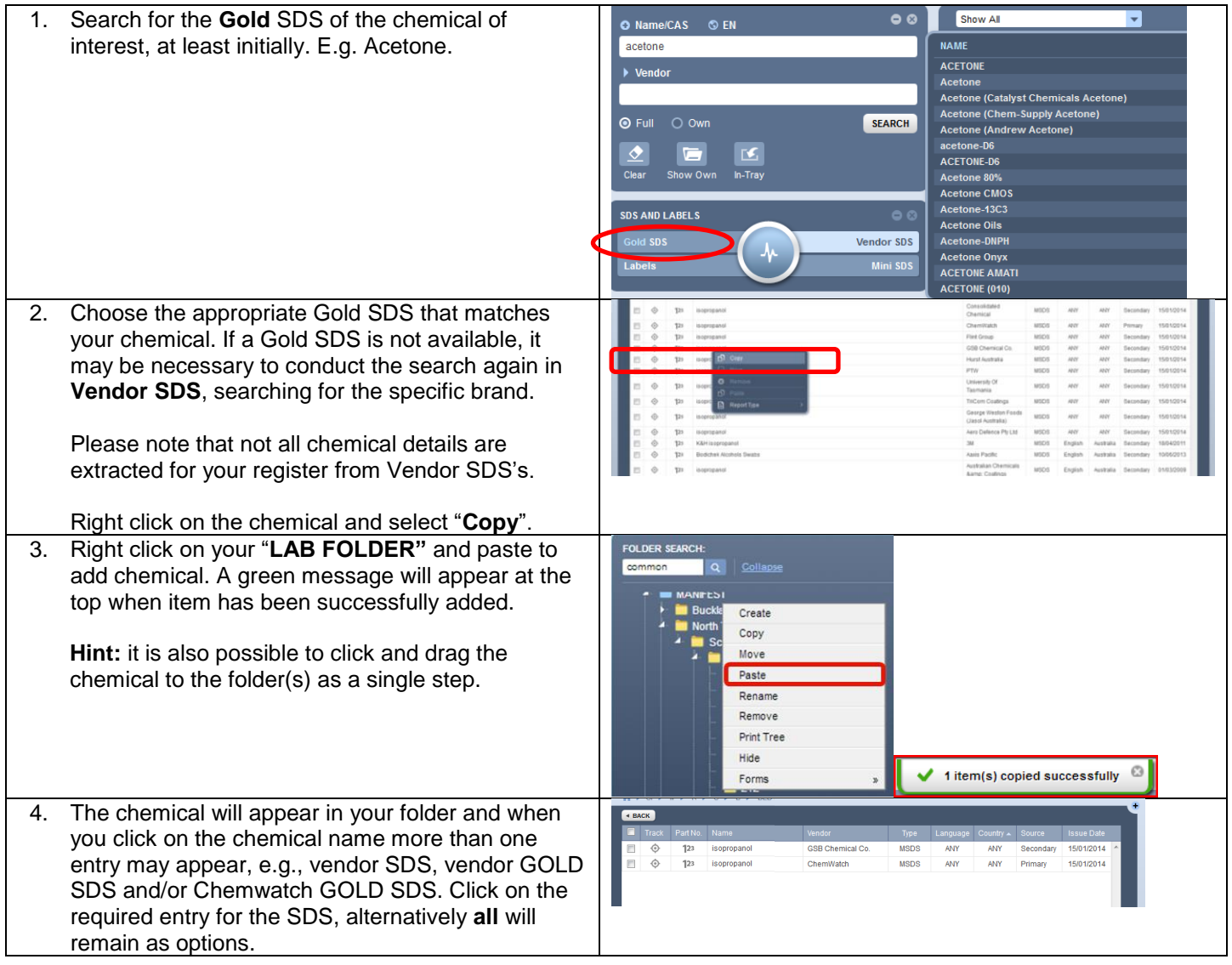

#### **D. GENERATING AN EXCEL REPORT OF YOUR AREA**

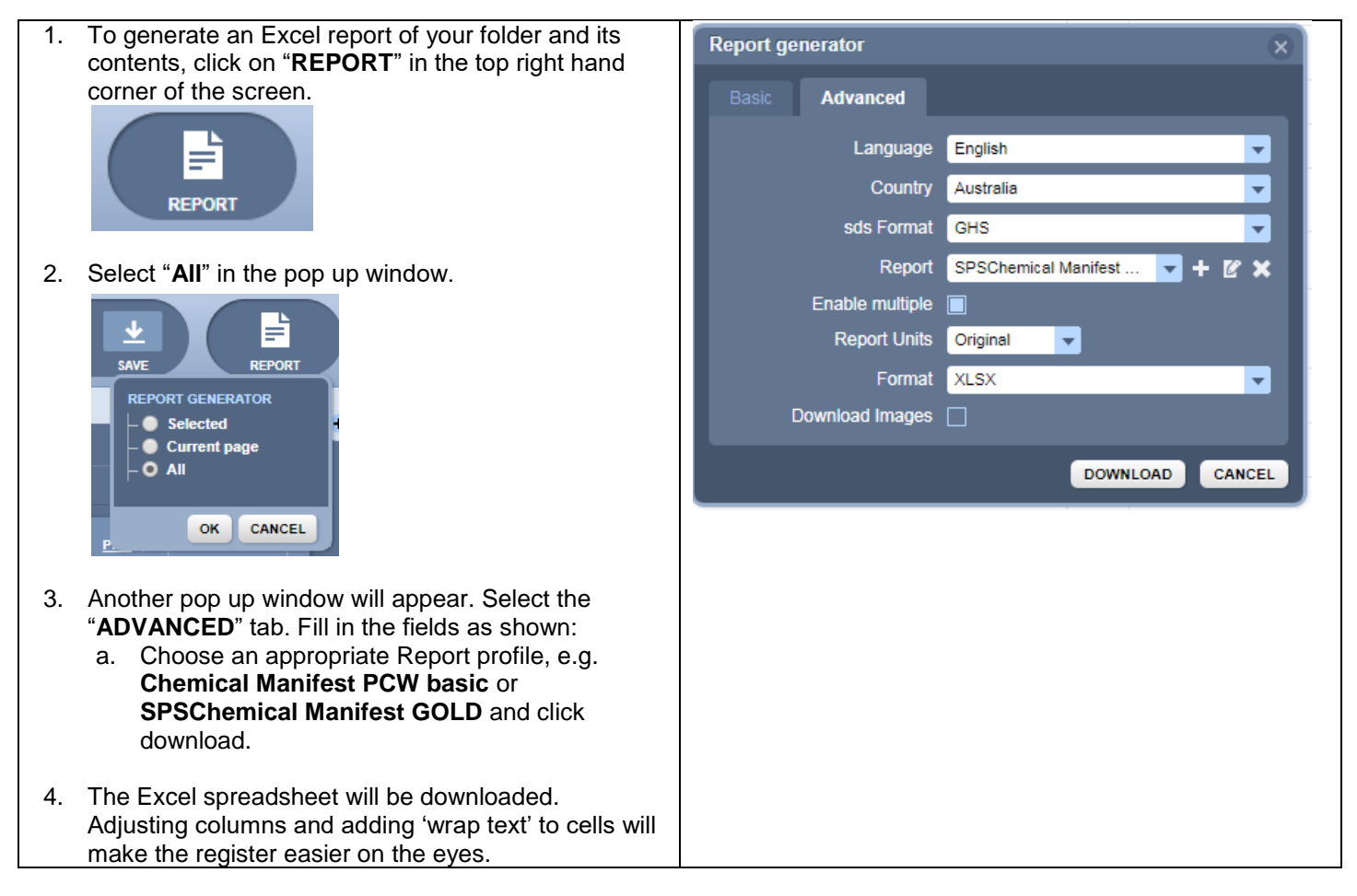

Need support or advice? Please contact a member of the [Sciences HSW Team.](https://sciences.adelaide.edu.au/intranet/hsw)

\_\_\_\_\_\_\_\_\_\_\_\_\_\_\_\_\_\_\_\_\_\_\_\_\_\_\_\_\_\_

<sup>\*</sup> HSW Handbook – [Chemical Safety Management](https://www.adelaide.edu.au/policies/3049/?dsn=policy.document;field=data;id=5197;m=view)